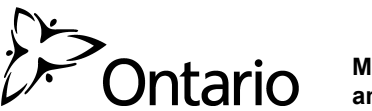

**Ministry of Health and Long-Term Care** 

This instruction sheet will inform you on how to access and complete the Exceptional Access Program (EAP) e-Form (fillable online), or how to access the print version (used for manual use) of any of our e-Forms.

### **All forms will continue to be submitted by fax or mail, whether they have been completed online or by hand, as indicated on the top of each e-Form.**

## **E-Form – For online e-Form completion**

The purpose of the e-Form is to assist physicians in the EAP drug request process by integrating all the rules/criteria into an interactive e-Form that will ensure all the necessary information is captured.

Accessing our new e-Forms is quick and easy. All new specific drug e-Forms are available on

[http://www.health.gov.on.ca/en/pro/programs/drugs/eap\\_mn.aspx](http://www.health.gov.on.ca/en/pro/programs/drugs/eap_mn.aspx) 

• Computer Requirements: Adobe 10 or higher

#### **Steps to accessing the e-Form**

- 1. Select the specific drug e-Form you wish to use, from the table shown.
- 2. You will be taken to the form repository page, select the e-Form, and simply complete the form. Once completed, you will be provided with an option to print it, sign, and fax it to 416 327-7526 or toll-free 1 866 811-9908.
- 3. If, for any reason, you cannot complete the form in one sitting and wish to save the information that you have already

filled out, simply use the **Save** button. The form can be saved directly to your computer as a PDF file

with a name of your choice. You can come back to your saved file when you are able to complete the form with all of the required information. Once your e-Form is complete, you will be provided with an option to print (using the print button), sign and fax the completed e-Form to 416 327-7526 or toll-free 1 866 811-9908.

If your patient does not have a standard Health Card Number, and has an MCSS card, please use the print version of the form – as explained on page 2 below.

#### **Features and functions within the e-Form**

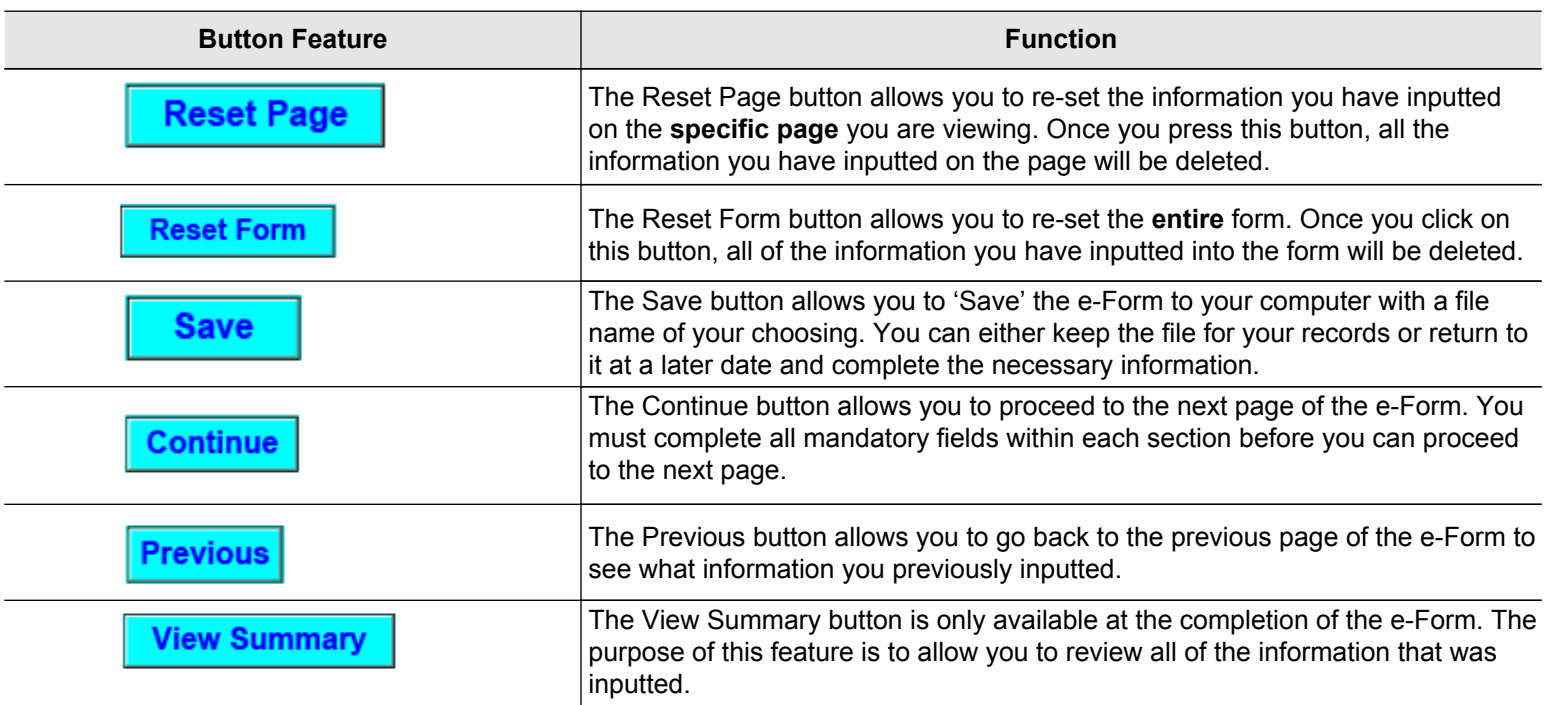

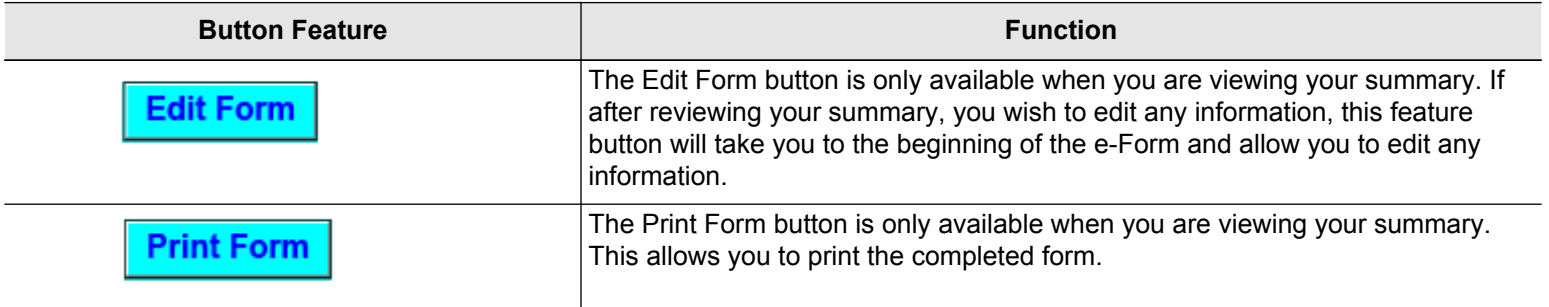

## **Blank Version (Print Only) – For manual e-Form completion**

Accessing the print version, of any of the e-Forms can be done once you open the e-Form. The print version allows for you to print and manually fill out the form. All new specific drug e-Forms are available on [http://www.health.gov.on.ca/en/pro/programs/drugs/eap\\_mn.aspx](http://www.health.gov.on.ca/en/pro/programs/drugs/eap_mn.aspx) .

The print versions is:

- Only accessible once you have clicked on the specific drug e-Form you are requesting.
- Not fillable online.
- Solely used for manual entry.

## **Steps to accessing the print version of the form**

- 1. Select the specific e-Form you wish to use, by clicking the PDF icon for the specific drug.
- 

2. Click on the **View Blank Form** button located on the top right hand corner of the e-Form.

### **Example:**

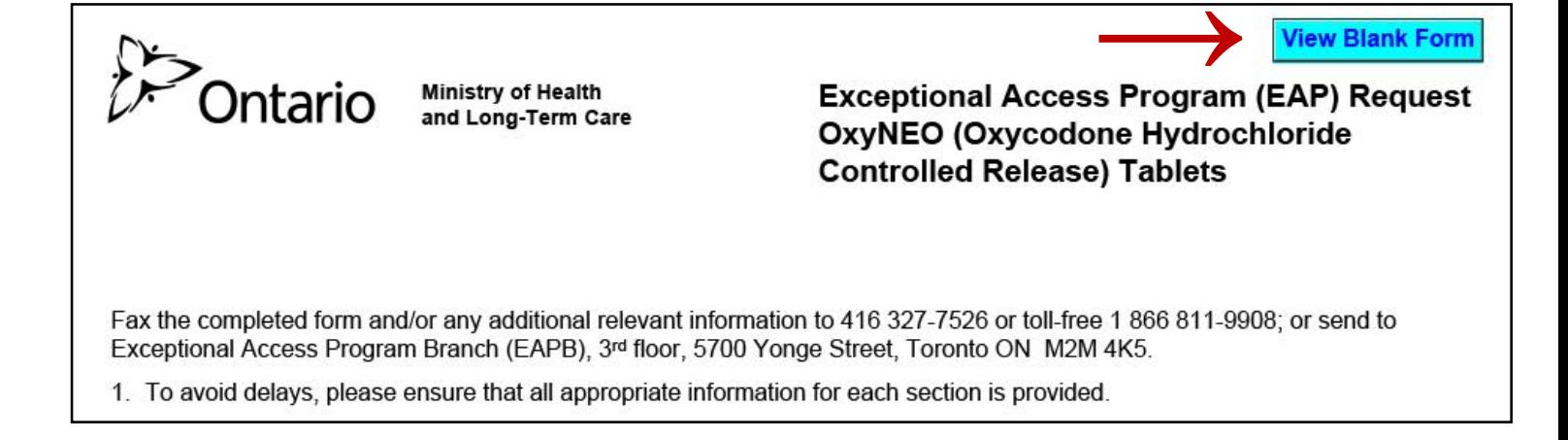

# **Example:**

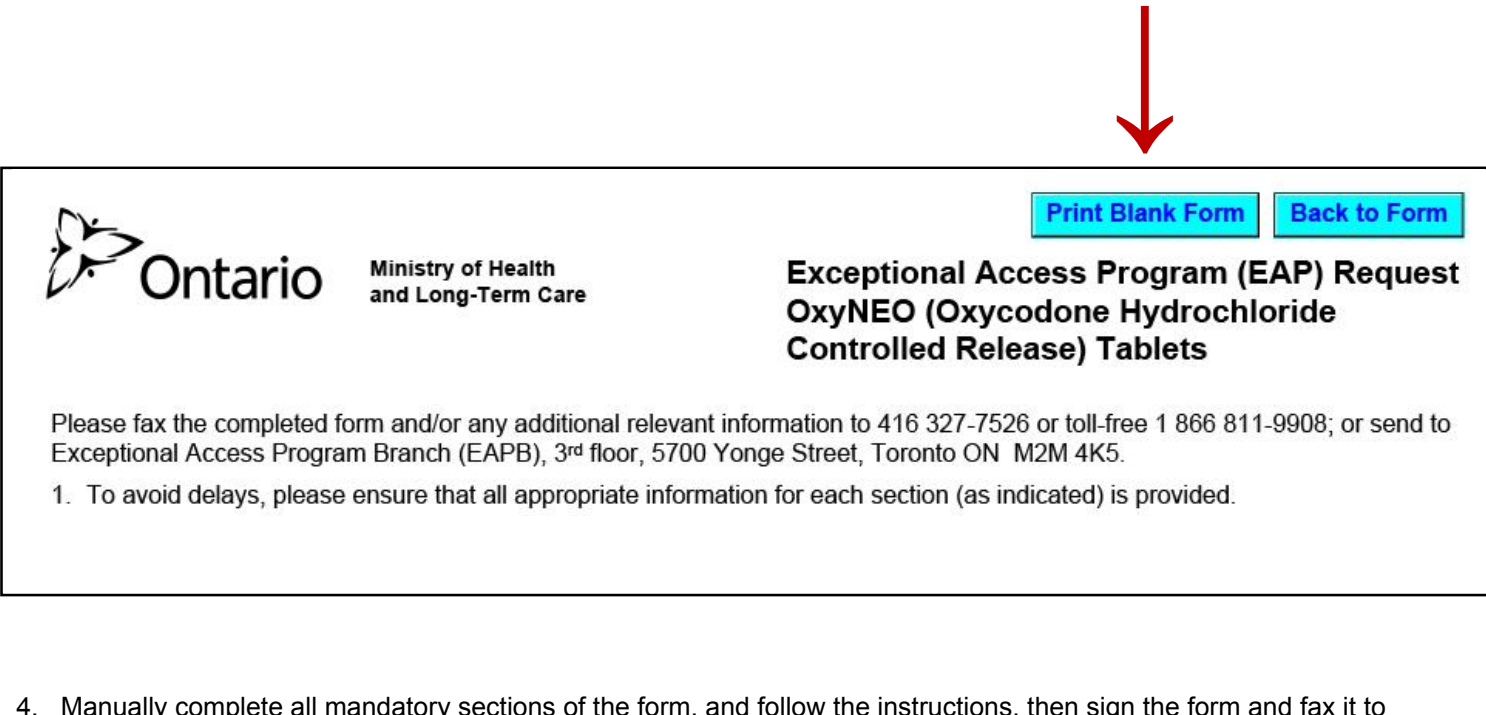

- 4. Manually complete all mandatory sections of the form, and follow the instructions, then sign the form and fax it to 416 327-7526 or toll-free 1 866 811-9908.
- 5. Should you change your mind and wish to fill out the e-Form online, simply click on the

button and follow the instructions for the e-Form.

**Example:**

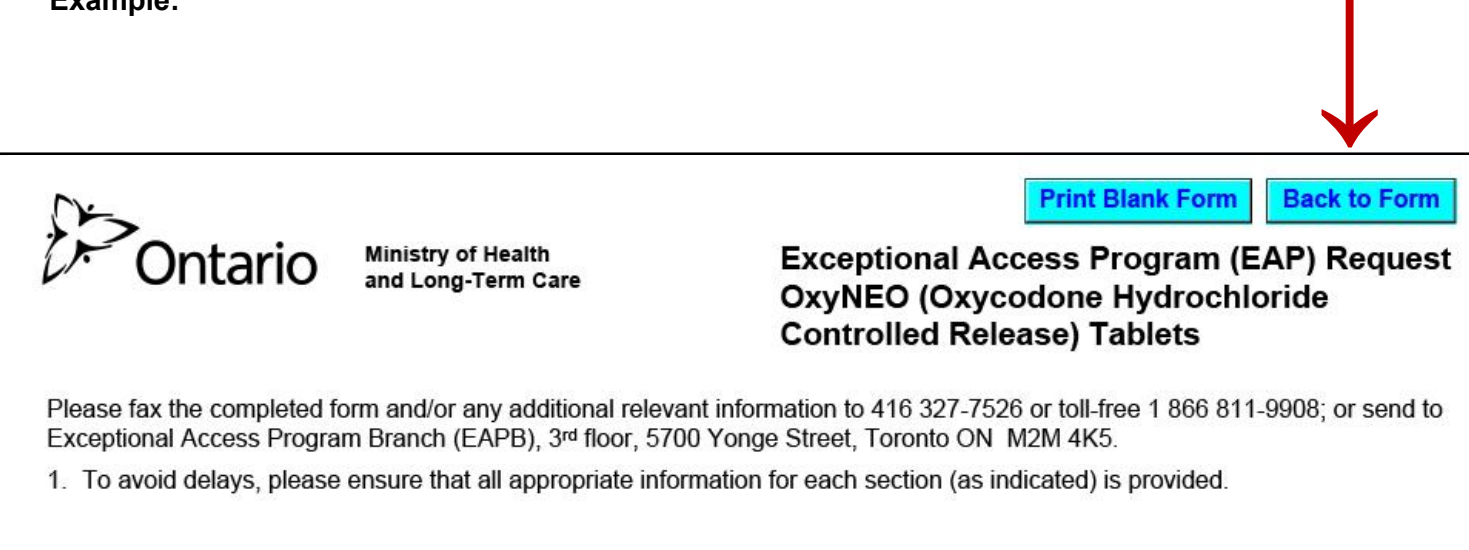

**Back to Form**